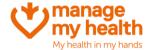

## **Lab Results Notification**

**Purpose:** ManageMyHealth provides the ability to automate lab results to patients registered on the portal. The practice can decide from which date lab results will be available online for their patients. In addition, there is the ability to restrict individual lab results from being uploaded to the patient portal at the clinician's discretion.

## **Activating the Lab Result notification for your Clinic**

 Open your ManageMyHealth settings window: (ManageMyHealth -> Setup -> ManageMyhealth -> Patient Default Setup -> Lab Results)

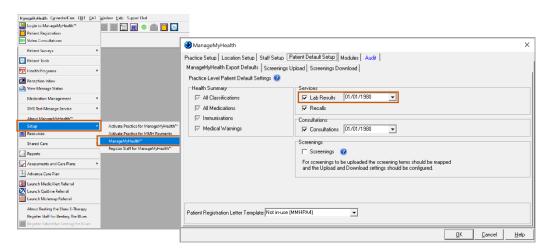

- 2. Tick the box called 'lab results'
- 3. Set the date that you would like lab results to be uploaded from. NB: it is recommended you select a date from the day you are on moving forward (i.e., not retrospective) as this can cause confusion for your patients.

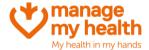

## Activating the Lab Result notification for an individual patient

This allows you to override the practice level setting, for an individual patient. For example, you may wish to allow all patients to have access to their lab results, except for 5 specific patients. To do this, you would setup lab result notification for your practice (as above).

For the 5 patients who you do not want to have lab result notifications turned on, complete the below:

 Put the patient on the palette within your PMS. Open their ManageMyHealth Patient Registration window (ManageMyHealth menu -> Patient Registration)

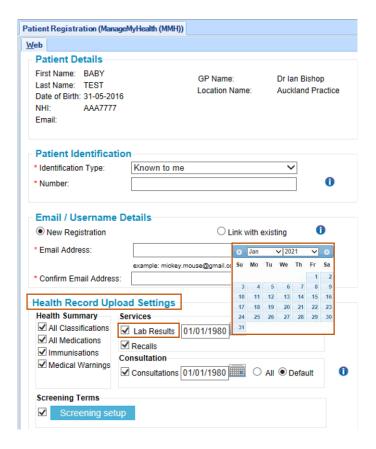

2. Under 'Health Record Upload Settings' amend the settings as required. If you do not want to allow Lab Result notification for this patient, untick the 'Lab Results' checkbox.